# La distribution mafr

<http://eukleides.org/mafr/>

Christian Obrecht

17 septembre 2006

### 1 L'extension mafr

L'extension mafr (mathématiques françaises) permet de réaliser les quelques modifications nécessaires pour que le comportement de L<sup>A</sup>TEX soit compatible avec les règles de typographie mathématique française. En voici une description succincte.

- En mode mathématique, les majuscules latines sont composées en romain et non plus en italique.
- Les majuscules d'anglaises  $(\mathscr{A}, \mathscr{B}, \mathscr{C}, \mathscr{D}, ...)$  viennent s'ajouter aux majuscules de ronde  $(\mathcal{A}, \mathscr{B}, \mathscr{C}, \mathscr{D}, ...)$  $\beta$ , C, D...). Elles sont accessibles en utilisant la macro \scr.
- Les symboles  $\leq, \geq, \emptyset$  et  $\parallel$  sont remplacés par  $\leq, \geq, \emptyset$  et  $\parallel$ .
- Une macro \vect (ex. AB) permet de composer des vecteurs plus esthétiques que ceux obtenus avec  $\overrightarrow{\text{phtarrow}}$  (ex. AB).
- De même, la macro  $\angle$ angl (ex.  $\angle$ ABC) donne de meilleurs résultats que  $\widehat{\ }$  videhat (ex.  $\angle$ ABC).
- Enfin, une macro \frc pour obtenir de grandes fractions dans les formules en ligne.

Il est à noter de plus que mafr charge automatiquement le format de page  $A4$  (version élargie), le module francais de l'extension babel (pour l'adaptation aux règles générales de typographie française) et l'extension fontenc (permettant la saisie en caractères accentués). Le caractère  $\in$  est également configuré directement.

Enfin, les macros \N, \Z, \Q, \R, \K, \B, \C, \D, \E, \F, \P, \A, \I, \J et \S permettent d'obtenir les notations usuelles N, Z, Q, R, C, B, C, D, E, F, P, A, I, J et S.

### 2 Les classes fiche et cours

Ces deux classes de document étendent la classe par défaut (c'est-à-dire article). Elles chargent automatiquement l'extension mafr.

La classe cours n'ajoute qu'une seule macro :  $\lambda$ chapitre à deux arguments, le premier étant le numéro du chapitre et le second le titre. Exemple : \chapitre{3}{Vecteurs}

La classe fiche est destinée à la composition de devoirs et de fiches d'exercices. Elle défini les macros sans arguments  $\text{e}$  (exercice),  $\text{que}$  (question),  $\text{que}$  (sous-question),  $\text{q}$ sq (question commençant par une sous-question). Ces macros gèrent d'elles-même la numérotation et les retraits.

Elle ajoute également une macro *\entete à trois arguments*. Le premier est disposé en haut de page à gauche, le second à droite, le troisième en-dessous et centré. Les trois textes sont composés en gras, le troisième dans un corps plus grand. Voici un exemple complet :

```
\documentclass{fiche}
```

```
\begin{document}
```
 $\langle$  \entete{3\ieme\ 2}{14 décembre 2006}{Devoir \no 5}

\exe Le plan est muni d'un repère orthonormal (0, I, J). On prendra le centimètre comme unité de longueur. \que Placer dans ce repère les points :  $A(\$-4$ ; 3)$ ,  $B(3 ; 2)$  et  $C(1 ; $-2$)$ . \que Calculer les coordonn´ees des points E et F, milieux respectifs des segments [BC] et [BA]. Placer les points E et F dans le repère. \que Placer le point G, sym´etrique du point E par rapport au point F. \que Quelle est la nature du quadrilatère AEBG ? Justifier votre réponse. \qsq Calculer la valeur exacte de la distance AB. \squ On admet que \$AC=\sqrt{50}\$ et \$BC=\sqrt{20}\$. Quelle est la nature du triangle ABC ? \squ En déduire que le quadrilatère AEBG est un rectangle. \exe On donne  $E=(5x-4)^2+(5x-4)(x+3)$ . \que Développer et réduire E.

\que Factoriser E. \que Calculer E pour \$x=-1\$. \que Résoudre l'équation  $$(5x-4)(6x-1)=0$ \$.

```
\end{document}
```
Le résultat figure ci-dessous.

 $3^e 2$ 

### Devoir nº 5

#### 14 décembre 2006

#### Exercice 1

Le plan est muni d'un repère orthonormal  $(O, I, J)$ . On prendra le centimètre comme unité de longueur.

- 1. Placer dans ce repère les points :  $A(-4; 3)$ ,  $B(3; 2)$  et  $C(1; -2)$ .
- 2. Calculer les coordonnées des points  $E$  et  $F$ , milieux respectifs des segments  $[BC]$  et  $[BA]$ . Placer  $\text{les points } E \text{ et } F \text{ dans le repère.}$
- 3. Placer le point G, symétrique du point E par rapport au point F.
- 4. Quelle est la nature du quadrilatère AEBG ? Justifier votre réponse.
- 5. a. Calculer la valeur exacte de la distance AB.
	- **b.** On admet que  $AC = \sqrt{50}$  et  $BC = \sqrt{20}$ . Quelle est la nature du triangle ABC?
	- c. En déduire que le quadrilatère AEBG est un rectangle.

#### Exercice 2

On donne  $E = (5x - 4)^2 + (5x - 4)(x + 3)$ .

- 1. Développer et réduire E.
- 2. Factoriser E.
- 3. Calculer E pour  $x = -1$ .
- 4. Résoudre l'équation  $(5x 4)(6x 1) = 0$ .

## 3 L'environnement juxtapose

Afin de juxtaposer aisément un texte et une figure, la classe fiche fourni également un environnement juxtapose. Par exemple :

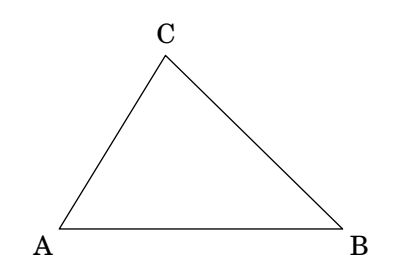

Soit ABC un triangle.

1. Tracer la médiatrice de [AB].

- 2. Tracer la médiane issue de A.
- 3. Tracer la hauteur issue de C.

est obtenu avec le code source suivant :

```
\begin{juxtapose}[6cm]
\includegraphics{triangle.eps}
\droite
Soit ABC un triangle.
\que Tracer la médiatrice de [AB].
\que Tracer la m´ediane issue de A.
\que Tracer la hauteur issue de C.
\end{juxtapose}
```
L'argument optionnel de l'environnement précise la largeur de la partie gauche. On notera l'utilisation de la macro \includegraphics de l'extension graphicx afin d'insérer un fichier graphique au format EPS généré par un logiciel de géométrie.